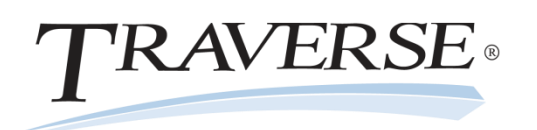

There are many things to consider when preparing your servers and network for a TRAVERSE v11 installation. The number of users, application modules, and transactional volume are only a few of the variables. Reliable performance of the system as a whole is crucial. This document is to be used as a baseline starting point for optimal hardware and software for installations, with specifics for different size installations. These recommendations for new installations are to be used as a guideline and are not guaranteed to work in all environments. TRAVERSE software is an investment in a company's future. Investment in computer hardware and network infrastructure is also critical for optimal performance.

# **Microsoft SQL Server Software:**

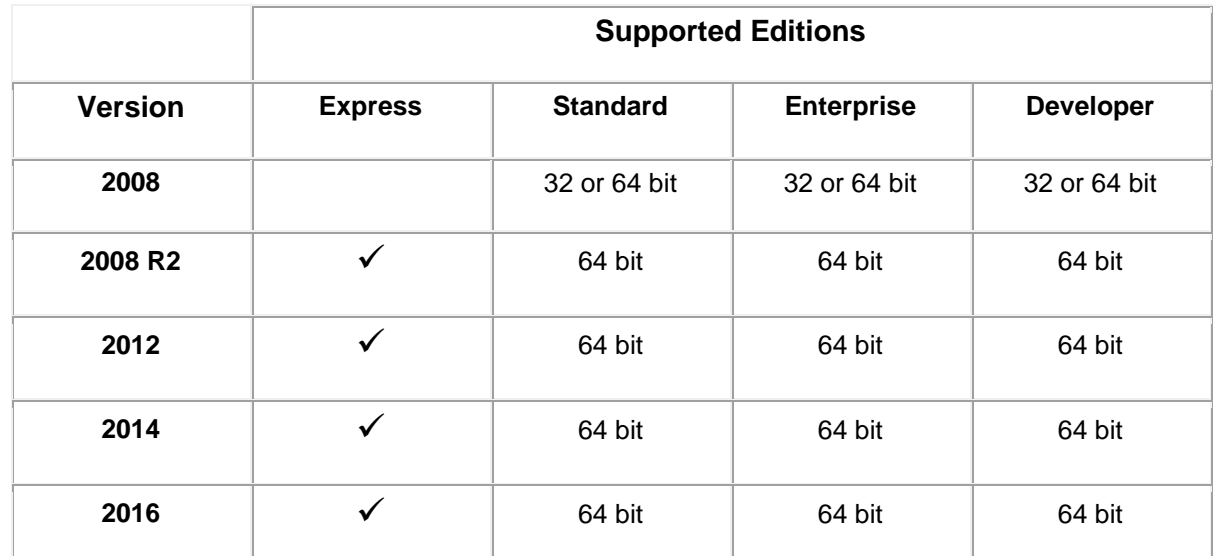

Different SQL Server versions and editions have various limitations on maximum database size, and CPU/RAM utilization. Visit Microsoft's **SQL Server Editions page** [http://www.microsoft.com/en-us/server-cloud/products/sql-server](http://www.microsoft.com/en-us/server-cloud/products/sql-server-editions)[editions](http://www.microsoft.com/en-us/server-cloud/products/sql-server-editions) to determine the appropriate edition of SQL Server for your application.

# **Workstation Software:**

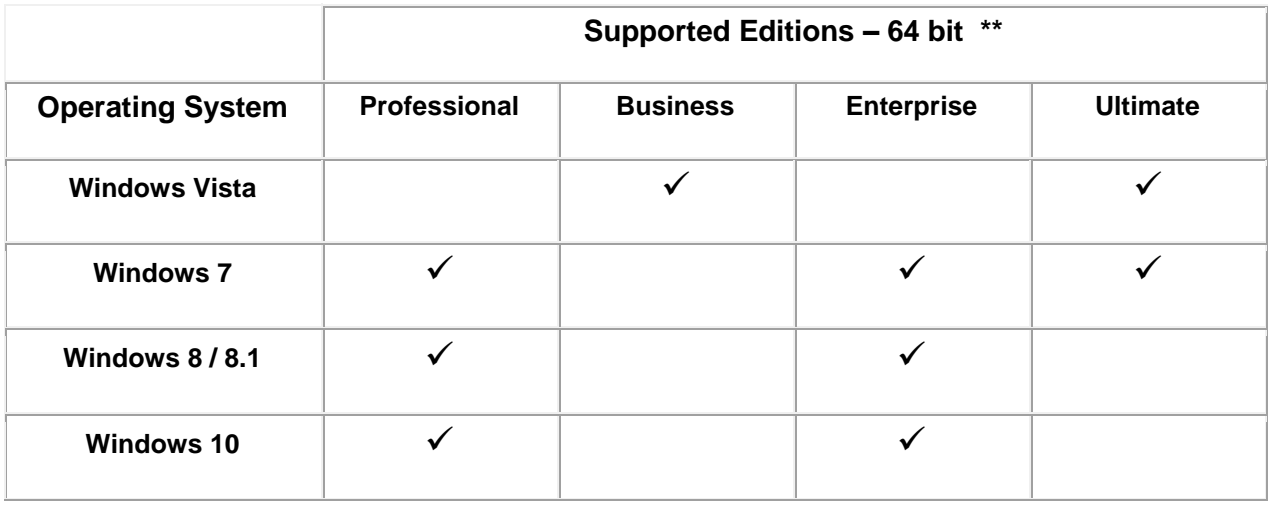

\*\* 64 bit windows edition required on workstations

Copyright ©2016 Open Systems Holdings Corp. All rights reserved.

# **Hardware and Server Requirements:**

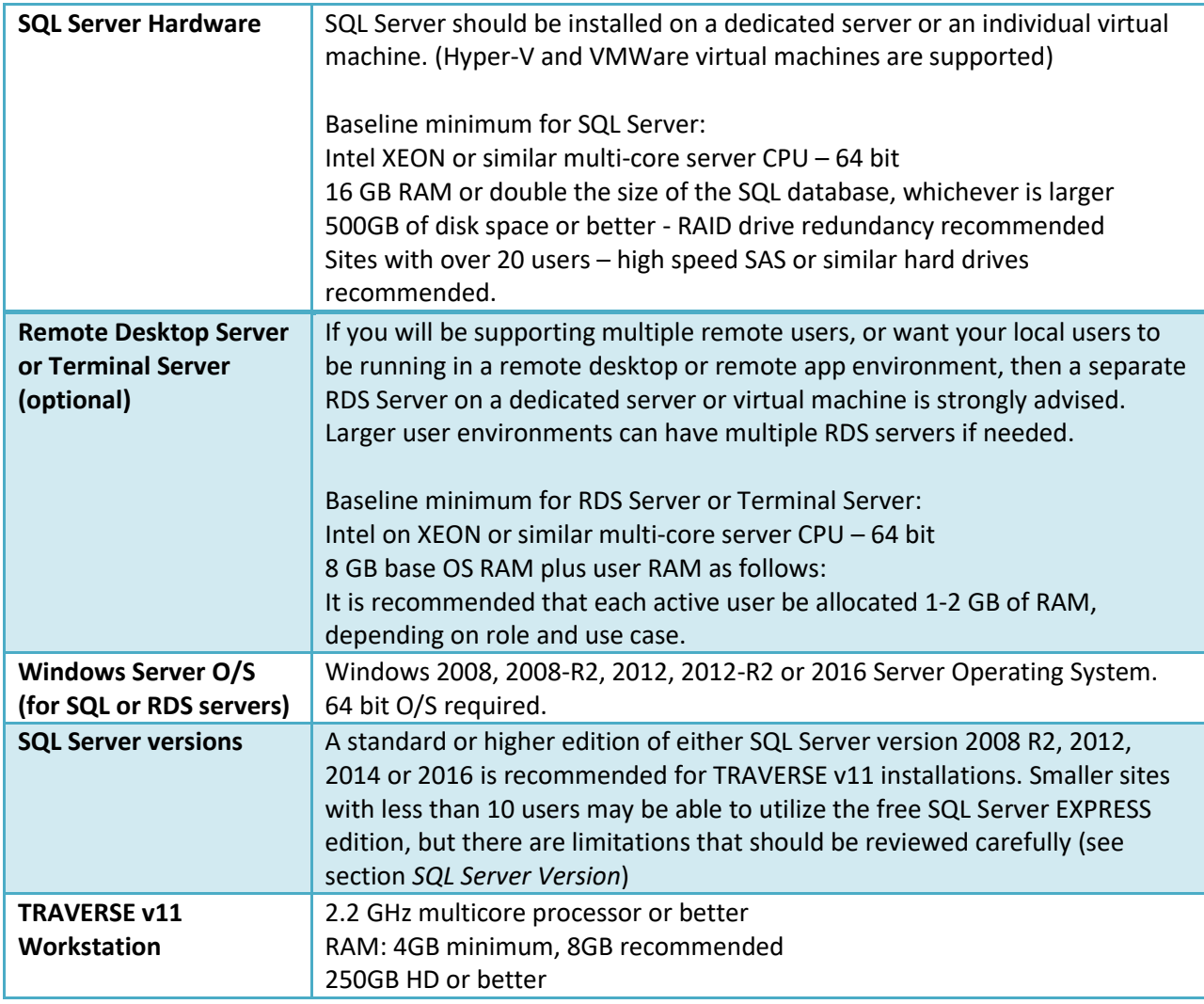

\*recommended baseline minimums for TRAVERSE v11 installations

**Detailed hardware and software requirements for Windows Server 2008 can be found at,** <http://technet.microsoft.com/en-us/windowsserver/bb414778>

**Detailed hardware and software requirements for SQL Server 2008 R2 can be found at,**  [http://msdn.microsoft.com/en-us/library/ms143506\(v=sql.105\).aspx](http://msdn.microsoft.com/en-us/library/ms143506(v=sql.105).aspx)

**Detailed hardware and software requirements for SQL Server 2012-2016 can be found at,**  <http://msdn.microsoft.com/en-us/library/ms143506.aspx>

Copyright ©2016 Open Systems Holdings Corp. All rights reserved.

# **Advanced Configuration Considerations**

You can configure a TRAVERSE implementation in a different manner to better suit your business. Most of the components are portable and you can place them on any server that exists within the network environment. In this illustration below, the TRAVERSE server management and design applications are on a separate Application Server, not installed on the SQL server (having a separate Application Server is completely optional, but is a supported configuration and has some enhanced security benefits; a TRAVERSE administrator does not need login rights to the SQL server).

TRAVERSE can also make use of the flexibility of SQL Server. It is possible to use server groups for redundancy or to distribute log files to specific servers, which can be helpful in a transactional replication environment as well as enhancing performance.

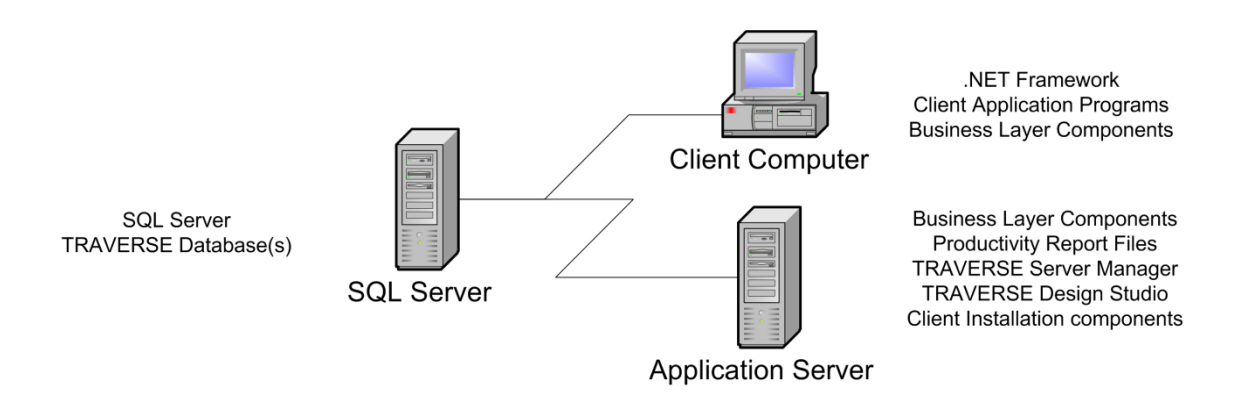

Figure 1 – One example of a distributed TRAVERSE installation (optional)

# **Ultra-Thin (Remote Desktop) Client Considerations**

TRAVERSE can also be implemented using an ultra-thin client configuration such as Microsoft's Remote Desktop Server. Note that redundant RDS server farms are supported as well.

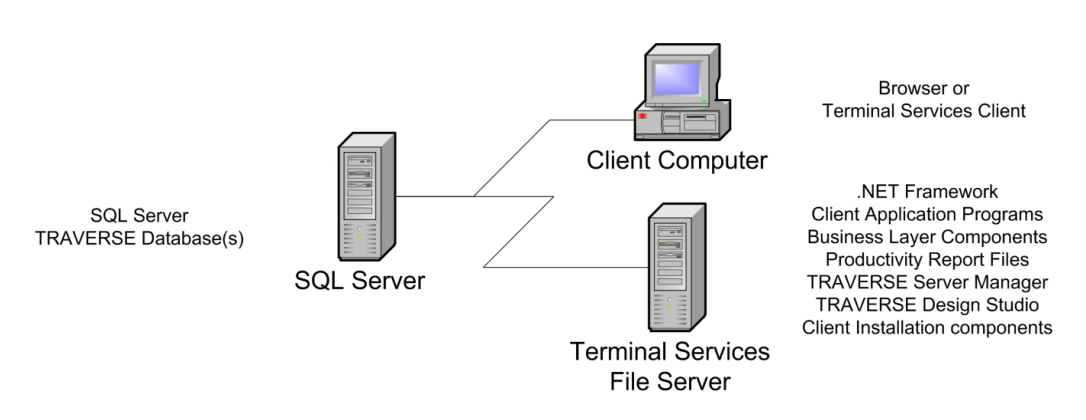

Figure 2 - Ultra thin-client TRAVERSE installation ("Terminal Services" include Microsoft RDS and Citrix Server)

Copyright ©2016 Open Systems Holdings Corp. All rights reserved.

## **SQL Server Version and Edition**

A Standard or higher edition license of SQL Server between version 2008 and 2016 (64 bit) is recommended for all TRAVERSE v11 installations. The SQL *Express* Edition is provided free of charge from Microsoft, but the Express edition may be used only in certain smaller (less than 10 user) installations as it is a scaled down version of SQL and is limited in capabilities. The Express edition utilizes a maximum of 1 processor core, 1GB of RAM and has a 10GB database size limit. There are also limited SQL tools available with Express, and lack of automated backup and maintenance plan capabilities. Performance and reliability of the TRAVERSE software can be greatly affected by the limitations of the Express edition, and should be used with caution on smaller sites willing to monitor performance and size limits.

To download SQL 2012 Express see<http://www.microsoft.com/en-us/download/details.aspx?id=43351>

# **Using SQL Server 2008, 2008R2, 2014 or 2016**

If you will be installing on SQL Server versions *other than* 2012, you must first install some of the components of the Microsoft SQL Server 2012 Feature Pack:

Microsoft SQL Server System CLR Types and Microsoft SQL Server Management Objects (both are located in the Resources folder of the TRAVERSE media)

You can find instructions for their download and use on Microsoft's website by searching for the phrase "Microsoft SQL Server 2012 Feature Pack."

# **Installing SQL Server on a Domain Controller**

For security reasons, Microsoft recommends that you do not install SQL Server on a domain controller. SQL Server Setup will not block installation on a computer that is a domain controller, but the following limitations apply:

- You cannot run SQL Server services on a domain controller under a local service account or a network service account.
- After SQL Server is installed on a computer, you cannot change the computer from a domain member to a domain controller. You must uninstall SQL Server before you change the host computer to a domain controller.
- After SQL Server is installed on a computer, you cannot change the computer from a domain controller to a domain member. You must uninstall SQL Server before you change the host computer to a domain member.
- SQL Server failover cluster instances are not supported where cluster nodes are domain controllers.
- SQL Server Setup cannot create security groups or provision SQL Server service accounts on a read-only domain controller. In this scenario, Setup will fail.

For more information follow one of the following links, [http://msdn.microsoft.com/en](http://msdn.microsoft.com/en-us/library/ms143506(v=sql.105).aspx)[us/library/ms143506\(v=sql.105\).aspx](http://msdn.microsoft.com/en-us/library/ms143506(v=sql.105).aspx) or <http://msdn.microsoft.com/en-us/library/ms143506.aspx> .

# **Installing SQL and TRAVERSE on a Small Business Server**

For performance reasons, best practice would be to install TRAVERSE and SQL Server on their own separate servers.

Small Business Servers run many server type services that take up valuable resources. Adding SQL Server and TRAVERSE to an already taxed environment will most likely create performance issues. It is not recommended to install TRAVERSE v11 on a Small Business Server. If an attempt to install on a SBS machine is made be sure that adequate processor power and RAM are included.

Copyright ©2016 Open Systems Holdings Corp. All rights reserved.

# **Virtual Installations (Hyper-V and VMWare)**

Virtualized servers are commonplace today. A virtual server host is a physical machine that is divided into logical servers, all sharing the individual components of the host machine. Components consist of individual multicore processors, server RAM, etc. Each logical server can run an operating system and applications independently. TRAVERSE v11 is supported and does run in a virtual environment. Make sure to size your virtual host with adequate dedicated resources (CPU cores and Memory), and that the windows server operating system is 64 bit. Configure your virtual server similarly to your physical server. If your physical SQL server size should be 16 GB, your virtual server needs to be configured to 16 GB of dedicated physical memory.

Recommendations for Hyper-V:

Best Practices for Virtualizing and Managing SQL Server[: http://download.microsoft.com/download/6/1/D/61DDE9B6-](http://download.microsoft.com/download/6/1/D/61DDE9B6-AB46-48CA-8380-D7714C9CB1AB/Best_Practices_for_Virtualizing_and_Managing_SQL_Server_2012.pdf) [AB46-48CA-8380-D7714C9CB1AB/Best\\_Practices\\_for\\_Virtualizing\\_and\\_Managing\\_SQL\\_Server\\_2012.pdf](http://download.microsoft.com/download/6/1/D/61DDE9B6-AB46-48CA-8380-D7714C9CB1AB/Best_Practices_for_Virtualizing_and_Managing_SQL_Server_2012.pdf)

Also refer to Microsoft's Hyper-V documentation for additional information: [http://www.microsoft.com/en-us/server](http://www.microsoft.com/en-us/server-cloud/windows-server/hyper-v.aspx)[cloud/windows-server/hyper-v.aspx](http://www.microsoft.com/en-us/server-cloud/windows-server/hyper-v.aspx) .

Recommendations for VMWare:

- Configure all virtual disks as Eager Zeroed Thick.
- Configure all virtual network adapters as VMXNET3 devices.
- Set Power Management Settings to "High Performance."
- Do not use Distributed Resource Scheduler (DRS), instead manage disks/VMDKs manually.
- Set "Latency Sensitivity" to high (via vSphere Web Client).

# Also see VMWare SQL Best Practices Guide:

[http://www.vmware.com/content/dam/digitalmarketing/vmware/en/pdf/solutions/sql-server-on-vmware-best](http://www.vmware.com/content/dam/digitalmarketing/vmware/en/pdf/solutions/sql-server-on-vmware-best-practices-guide.pdf)[practices-guide.pdf](http://www.vmware.com/content/dam/digitalmarketing/vmware/en/pdf/solutions/sql-server-on-vmware-best-practices-guide.pdf)

## **Hosted/Cloud Installations**

TRAVERSE v11 can be installed in hosted (cloud) environments if the SQL and Server requirements noted in this document are all met. It is possible to use either dedicated physical or virtual hosted environment installations. Follow RDS/terminal server guidelines listed above. Note that Open Systems provides a Cloud Hosting Service for TRAVERSE utilizing Microsoft Cloud data centers, contact us for more information.

## **Remote Desktop Server versus Client/Server**

Remote Desktop Server (Terminal Server) refers to an installation where all processing is handled on the RDS server. One or more TRAVERSE client install directories will be installed on the terminal server and users will RDP or Remote App connect via a shortcut on their desktops to launch the TRAVERSE application. A single TRAVERSE client is acceptable for installation in cases where all users share the TRAVERSE productivity reports. If it is required that each user has their own productivity reports then a separate client installation can be made for each user.

Client/Server refers to an install where the TRAVERSE client software is installed locally on each user's workstation. Data is requested from the server and transferred to the client software for processing locally on the user's workstation then transferred back to the server.

You can have a mix of both local Client/Server and Remote Desktop or similar users.

Copyright ©2016 Open Systems Holdings Corp. All rights reserved.

You should consider the following when choosing between Remote Desktop and Client/Server:

- a. Remote connections to the server? If there will be remote users connecting to the server via the Internet, Remote Desktop Services is the recommended installation. Remote Users with *local* client installs connected over a VPN tunnel typically have substandard performance. Performance will be greatly enhanced if processing of the data is done on the server and only screen refresh and key strokes are handled on remote workstations via RDP connections. Remote Desktop, RemoteApp or Citrix are our recommended methods for remote users to access TRAVERSE and typically only requires approximately 100Kbps bandwidth per remote user.
- b. Remote Desktop Services is the recommended installation if installing TRAVERSE in the cloud or other hosted environment. RemoteApp is supported.
- c. If installing in a Remote Desktop server environment make sure to follow Best Practices for hardware recommendations of a multiple processor server and the recommended amount of RAM per user to ensure acceptable performance.
- d. Make sure to follow best practices for workstation hardware requirements for local client/server based installations.

#### **TRAVERSE v11 Installation Path**

For consistency reasons, it is recommended that all TRAVERSE v11 installations follow the default installation path, c:\Program Files\Open Systems, Inc\. It is understandable that it may not be possible to install in the default path. Note all path information on the TRAVERSE Installation log.

## **Installing Databases on Separate Physical Drives**

For larger installations, When installing SQL and creating databases it is best practice for performance reasons to place your tempdb, log, data and database backups on separate physical volumes.

One example recommendation of database placement might be;

Set the RAID level on your data drive volume to RAID 10 or 5, or set it to RAID 1 if the budget does not permit.

Set the RAID level on your log drive volume to RAID 1, mainly because SQL log traffic is sequential in nature and is predominantly written until a checkpoint occurs.

Set the RAID level on your tempdb drive volume to RAID 10 or 5, or set it to 1 if the budget does not permit RAID 10.

## **Recommended settings for growth factors for SQL databases.**

Size of the databases is dependent on business data volume. The growth rate should be changed and set to 10%. The tempdb is used extensively by TRAVERSE and should be set with similar size and grow percentages as the company databases.

#### **Anti-virus Software**

Anti-virus software should be considered in all computer environments. It is important to understand the effects of antivirus software on performance. Microsoft does not recommend scanning ldf, ndf, or mdf databases. Refer to the following link when considering anti-virus software deployment[, http://support.microsoft.com/kb/309422](http://support.microsoft.com/kb/309422) . Considerable testing should be completed prior to and after installing any anti-virus software to ensure that no significant performance issues have been created.

Copyright ©2016 Open Systems Holdings Corp. All rights reserved.

#### **Microsoft Office Recommendations**

It is recommended to use Microsoft Office 2007 or later for your installations. Access is no longer required to run TRAVERSE so there will be no conflicts with TRAVERSE v11 if you are required to utilize Microsoft Access in your environment.

#### **Disaster Recovery and Maintenance Plans**

A good disaster recovery plan should be considered for all TRAVERSE v11 installations. Redundancy in hardware and software is very valuable. A good plan starts by setting up and maintaining a good backup and maintenance schedule for your databases. Microsoft SQL maintenance plan wizard is an easy way to get started with automating your backups and other maintenance schedules. Offsite backup rotation or cloud based backups are highly recommended. When selecting a local or cloud backup solution, make certain it supports live backup of SQL.

Re-indexing and re-organizing of the databases at regular intervals can help keep performance optimized, a weekly or monthly index reorganization maintenance plan is recommended.

Refer to the SQL Server Maintenance Plan website for additional information on establishing your automated maintenance plans,<http://msdn.microsoft.com/en-us/library/ms191002.aspx>.

## **Recommended Pre-Go live Testing**

Pre-installation testing should always be completed prior to go live with any installation. Testing the software and data prior to going live is essential for determining performance issues. Testing should include the customer's data with the TRAVERSE software that the client will be using. This includes all modifications to the software. Final testing should always be completed in the customer's environment.

A "sandbox" test server can be installed to allow for easier isolated testing at your location prior to installation on your live servers. This server can be a virtual server or a physical server/workstation. Contact Open Systems for options and costs on creating a sandbox server environment.

Copyright ©2016 Open Systems Holdings Corp. All rights reserved.